## C3:協働制作

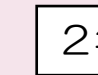

# 2年 | 図画工作「ふしぎなせかい」

### ◇本時の目標

Viscuit を使って形や色、動きの面白さを工夫して表し、楽しく発想を膨らます。

# ◇主に活用した ICT 機器・教材・コンテンツ等

Viscuit

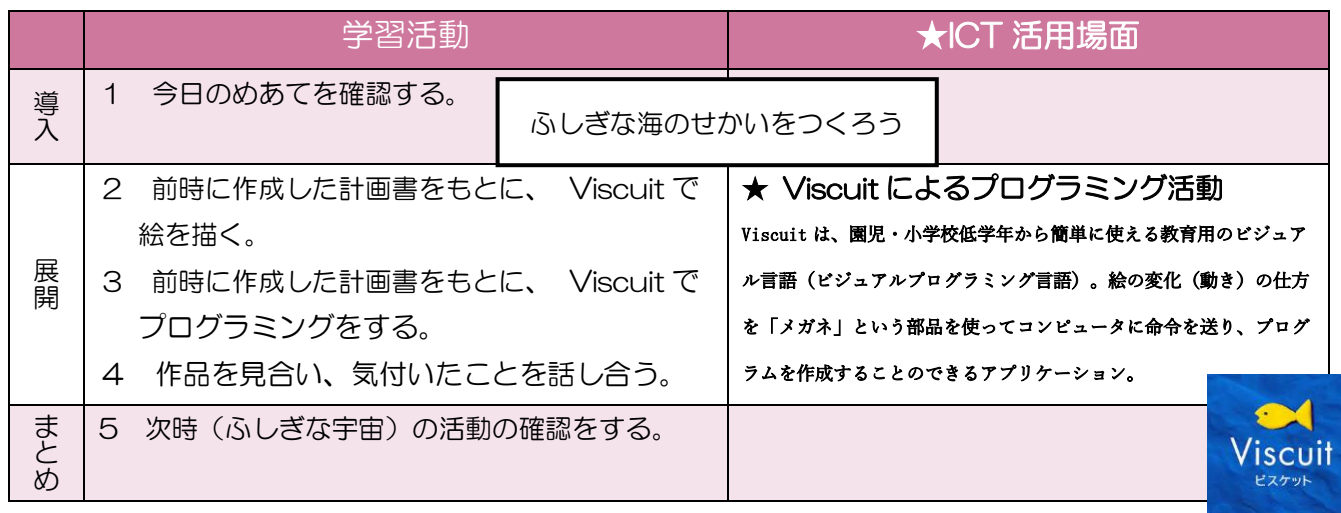

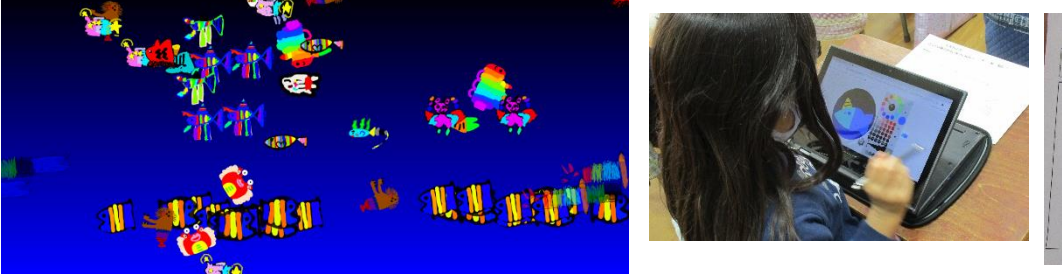

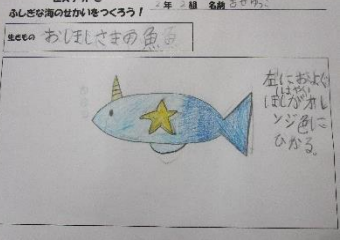

## ◇授業のポイント

本ソフトは言葉での説明がなく、単純な直感的な操作のみで、様々なプログラムを作ることができる。そ うした特徴は、本学級の児童が夢中になってプログラミングの楽しさを感じとることができると考えた。ま た、図画工作科の「表現」において Viscuit を使用することで、表したいことをより具体的に、論理的に、 楽しく想像を膨らませながら表現したり、伝え合ったりすることができると考えた。

### ◇授業を振り返って

それぞれがデザインした動く生き物を互いに見合い、「体の星がオレンジや黄色に変わっていてすご い!」、「タコのような魚がすみを吐いていてふしぎ!」などに気付き、友達の作品のよさを認め合ってい た。自発的に自分の画面を見せながら説明する姿も見られ、個人の学びから協働の学びに変容していた。

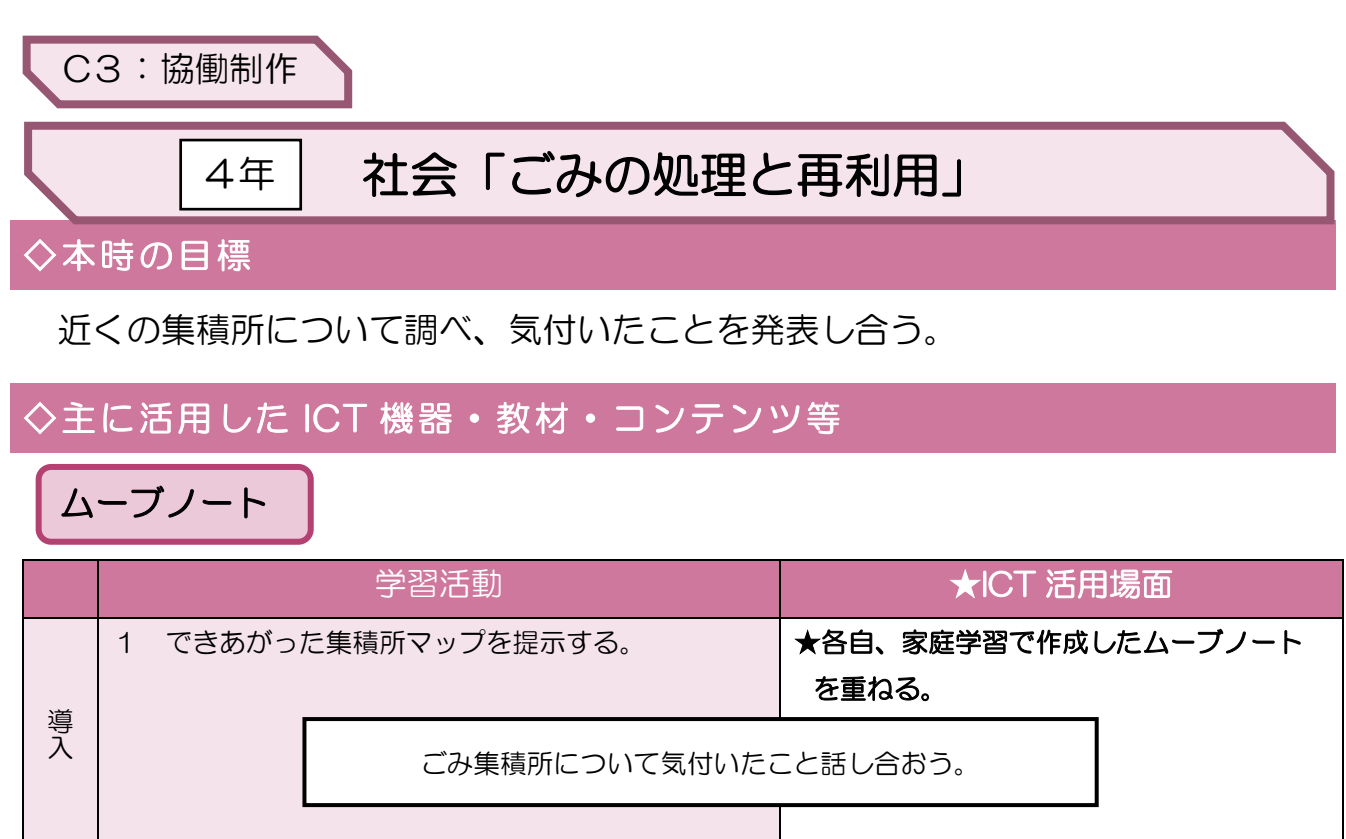

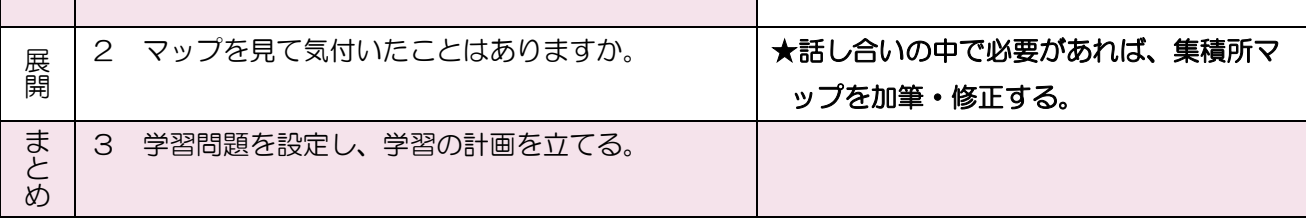

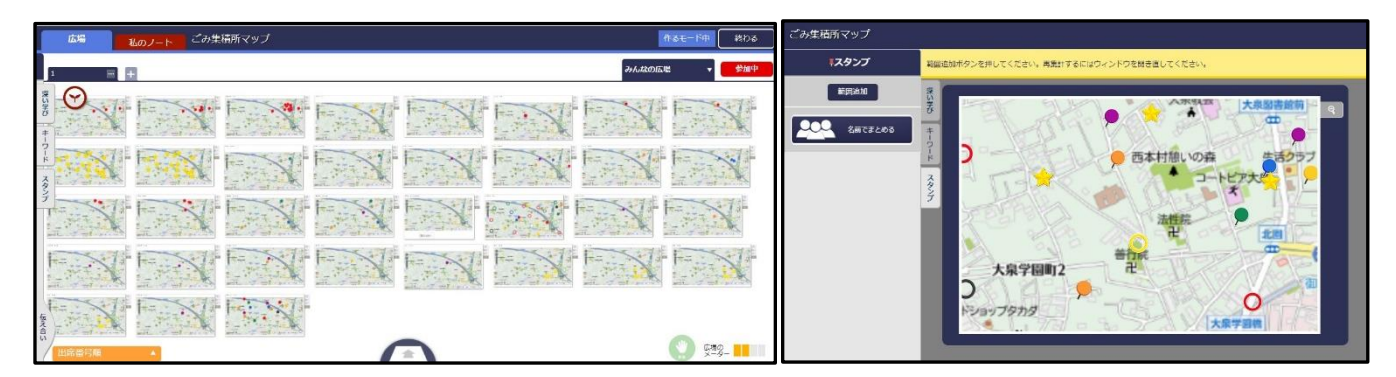

### ◇授業のポイント

事前に家庭学習としてムーブノート「ごみ集積所マップ」に、自分が見付けた集積所にポイントを打 つ課題を出した。またムーブノートで課題に取り組む際に、グーグルマップなどを参考にしながらポイ ントを打つこともできていた。

## ◇授業を振り返って

みんなでマップを作成する作業に意欲的に取り組めた様子だった。各自で作成したマップを簡単に重 ね、1つのマップにすることかできた。学級で話し合う中で、ポイントがずれていたり、違っていたり した際にも、グーグルマップのストリートビューなどで確認することができた。

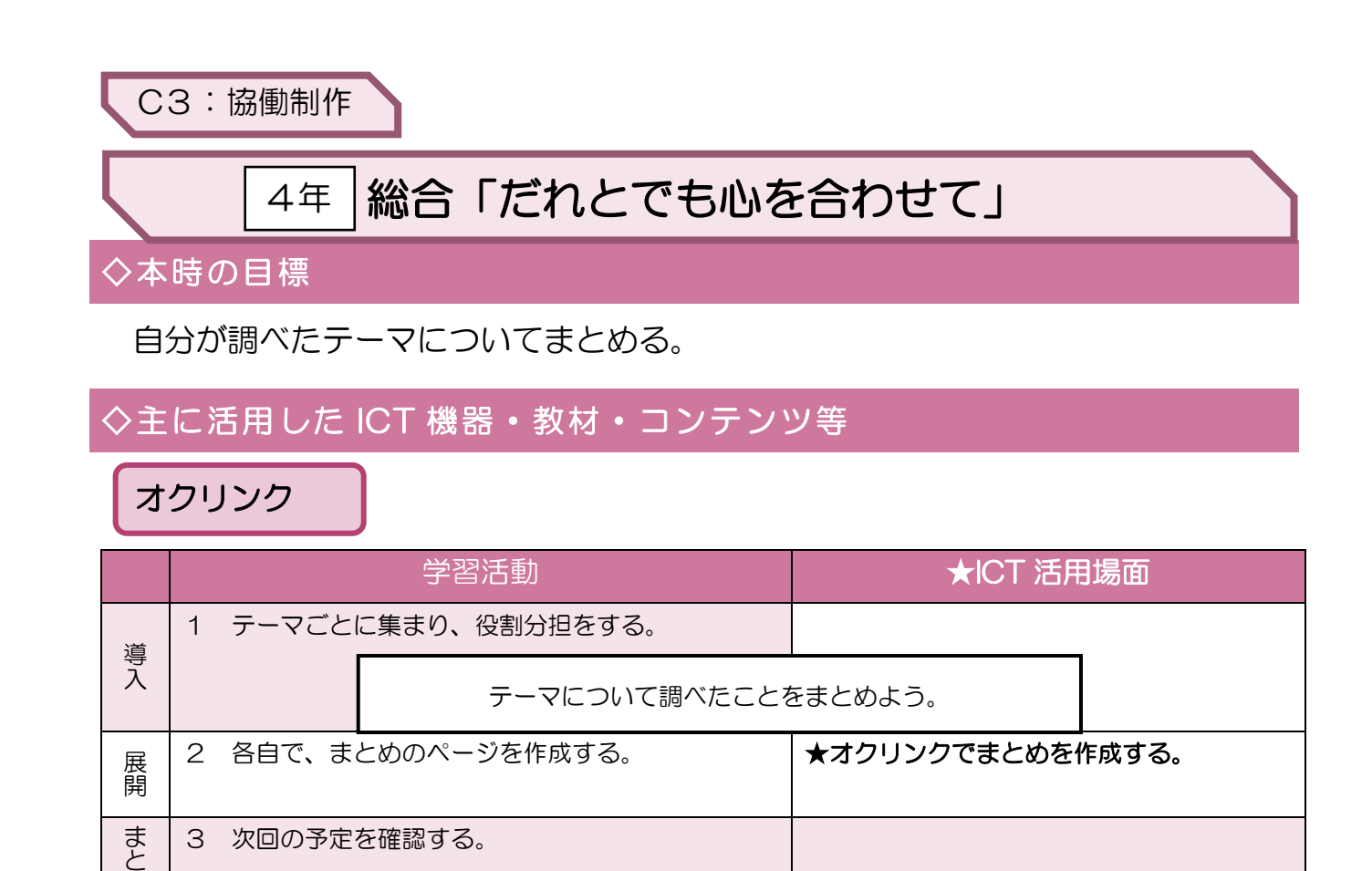

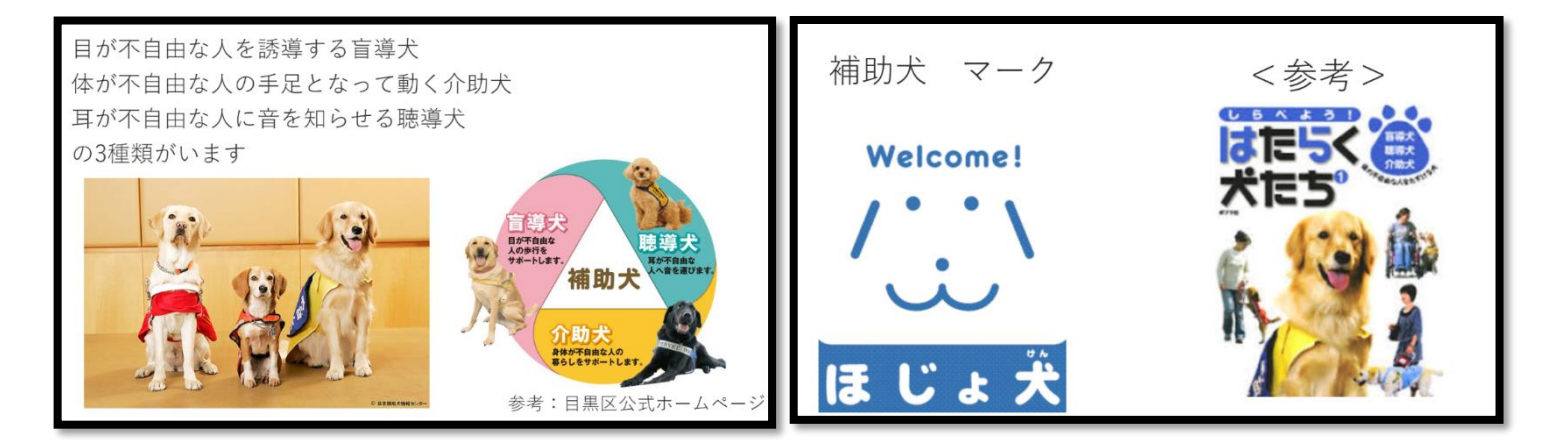

# ◇授業のポイント

め

単元の最後には、同じテーマごとのグループで発表するため、まとめのページを作るときには、オク リンクの「みんなへの送信」を解除しておいた。インターネットや本で調べたことをまとめるため、国 語で学習した「引用」や「参考文献」についても意識してまとめをするよう指導した。

### ◇授業を振り返って

分かりやすい発表資料作りとして、写真を取り入れたり、色を付けたり、文字の分量を多くしすぎな いようにしたり、という工夫ができるようになっていきている。

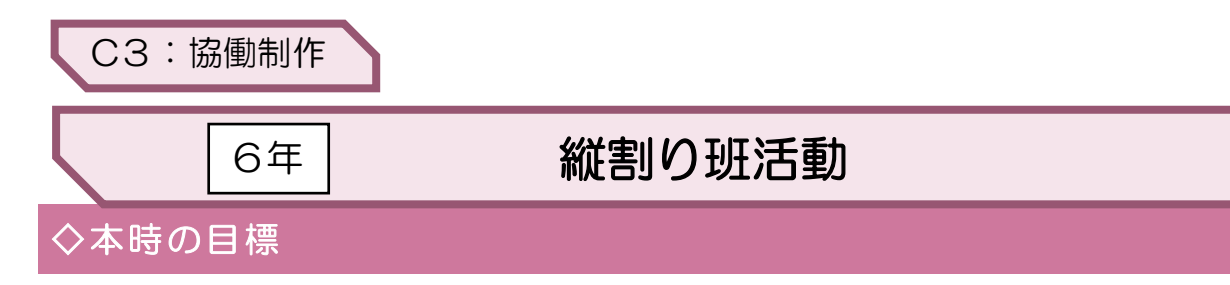

ペア学年が楽しめるようなクイズを作り、オンラインで交流することができる。

## ◇主に活用した ICT 機器・教材・コンテンツ等

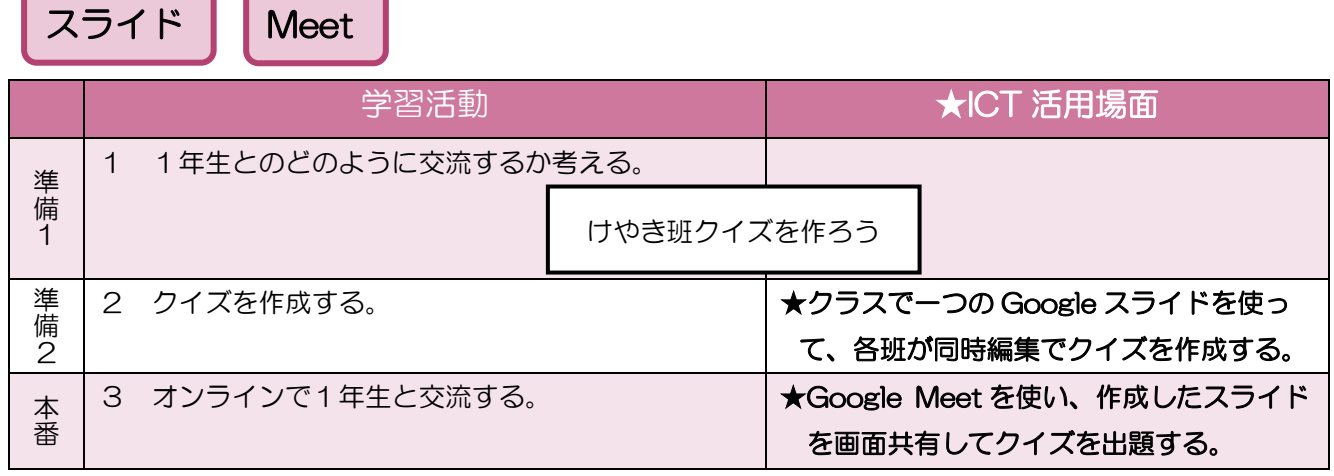

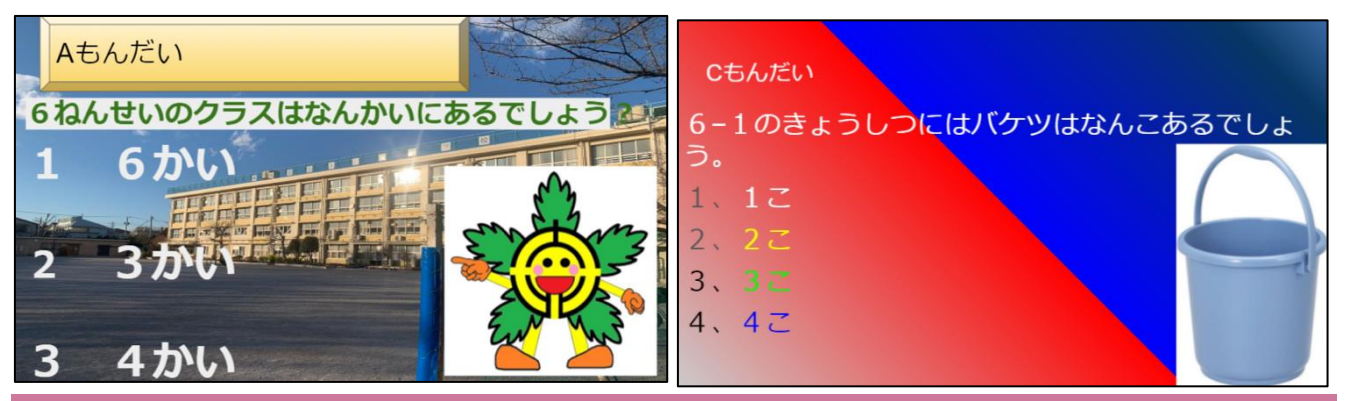

#### ◇授業のポイント

感染症対策のため、ペア学年による縦割り班活動を Google Meet で行った。一つのスライドに対し て同時編集でクイズを作成することで、効率よく作成することを目指した。また、当日は画面共有でス ライドを見せながら出題することで、視覚的にもクイズの内容を分かりやすくした。

## ◇授業を振り返って

同時編集機能を使うことで、他のグループの進捗状況を確認することができ、相互啓発を促すことが できた。また、スライドのコメント機能を使うことで、スライドの修正点についてクラス全員で確認す ることができた。縦割り班活動当日には縦割り班の班長が Google Meet を1年生の教室と繋ぎ、画面 共有をしながらクイズを出題することで、視覚的にも分かりやすい活動を行うことができた。

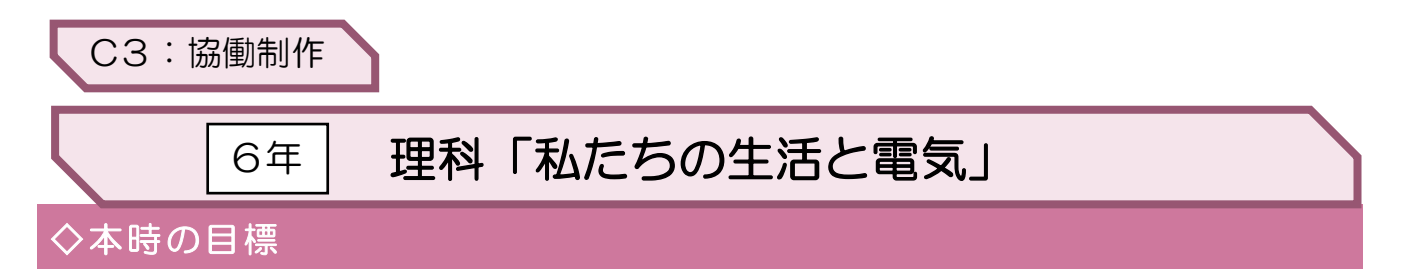

ドローンを「ある地点からある地点まで移動させる」適切なプログラムを考え、 それを実行することができる。

## ◇主に活用した ICT 機器・教材・コンテンツ等

ドローン iPad

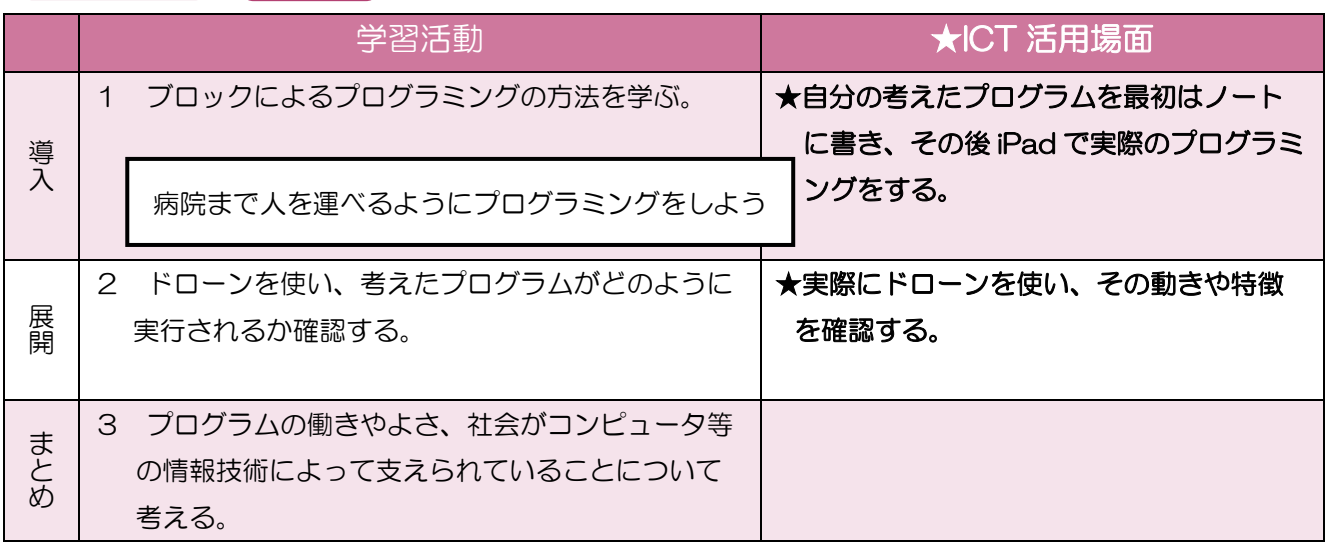

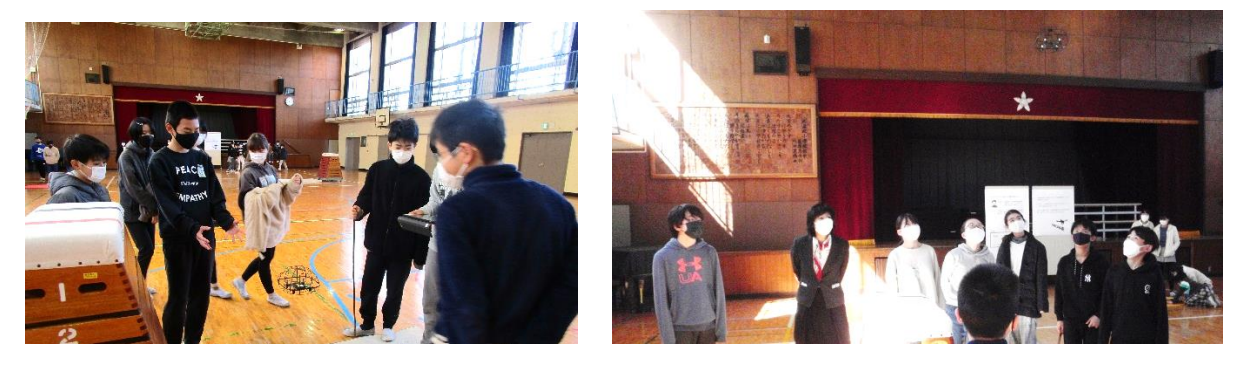

## ◇授業のポイント

「高速道路上で発生した事故による重傷者を、搬送用ドローンで病院まで搬送する」という想定で、 「ドローンをある地点からある地点まで移動させる」適切なプログラムを考えた。

#### ◇授業を振り返って

予想と違うコースを進んだり、うまく着陸できなかったりしていたが、その度に「どのように修正す ればいいか」を話し合いながら進めることができた。事後の学習として、また身の回りのプログラミン グ事象に戻るという展開をし、プログラミングの有用性を意識できるようにしたい。